# **Command Summary**

[onDeleteAllRecords](#page-1-0) The method that overrides the Servoy menu item Select > Delete All. [onDeleteRecord](#page-1-1) The method that overrides the Servoy menu item Select > Delete Record (or keyboard shortcut). [onDuplicateRecord](#page-1-2) The method that overrides the Servoy menu item Select > Duplicate Record (or keyboard shortcut). [onFind](#page-2-0) The method that overrides the Servoy menu item Select > Find (or keyboard shortcut) in Data (ready) mode. [onInvertRecords](#page-2-1) The method that overrides the Servoy menu item Select > Invert Records. [onNewRecord](#page-2-2) The method that overrides the Servoy menu item Select > New Record (or keyboard shortcut). [onNextRecord](#page-2-3) The method that overrides the Servoy menu item Select > Next Record. [onOmitRecord](#page-2-4) The method that overrides the Servoy menu item Select > Omit Record. [onPreviousRecord](#page-2-5) The method that overrides the Servoy menu item Select > Previous Record. [onPrintPreview](#page-2-6) The method that overrides the Servoy menu item File > Print Preview. [onSearch](#page-2-7) The method that overrides the Servoy menu item Select > Search (or keyboard shortcut) in Find mode. [onShowAllRecords](#page-2-8) The method that overrides the Servoy menu item Select > Show All (or keyboard shortcut). [onShowOmittedRecords](#page-2-9) The method that overrides the Servoy menu item Select > Show Omitted Records. [onSort](#page-3-0) The method that overrides the Servoy menu item Select > Sort.

## **Event Summary** [Number](https://wiki.servoy.com/display/Serv7/Number) [onDrag](#page-3-1) The method that is triggered when (non Design Mode) dragging occurs. [onDragEnd](#page-3-2) The method that is triggered when (non Design Mode) dragging end occurs. [Boolean](https://wiki.servoy.com/display/Serv7/Boolean) [onDragOver](#page-3-3) The method that is triggered when (non Design Mode) dragging over a component occurs. [Boolean](https://wiki.servoy.com/display/Serv7/Boolean) [onDrop](#page-3-4) The method that is triggered when (non Design Mode) dropping occurs. [Boolean](https://wiki.servoy.com/display/Serv7/Boolean) [onElementFocusGained](#page-3-5) The method that is triggered when focus is gained by a component inside the form. [Boolean](https://wiki.servoy.com/display/Serv7/Boolean) [onElementFocusLost](#page-3-6) The method that gets triggered when focus is lost by a component inside the form. [Boolean](https://wiki.servoy.com/display/Serv7/Boolean) [onHide](#page-3-7) The method that is triggered when another form is being activated. [onLoad](#page-4-0) The method that is triggered when a form is loaded/reloaded from the repository; used to alter elements, set globals, hide toolbars, etc; onShow method can also be assigned. [Boolean](https://wiki.servoy.com/display/Serv7/Boolean) [onRecordEditStart](#page-4-1) The method that is triggered when a user clicks into a column on the form. [Boolean](https://wiki.servoy.com/display/Serv7/Boolean) [onRecordEditStop](#page-4-2) The method that is triggered when a record is being saved. [onRecordSelection](#page-4-3) The method that is triggered each time a record is selected. [onRender](#page-4-4) The method that is executed when the component is rendered. [onResize](#page-4-5) The method that gets triggered when resize occurs. [onShow](#page-4-6) The method that is triggered EVERY TIME the form is displayed; an argument must be passed to the method if this is the first time the form is displayed. [onUnLoad](#page-5-0) The method that is triggered when a form is unloaded from the repository.

# **Property Summary**

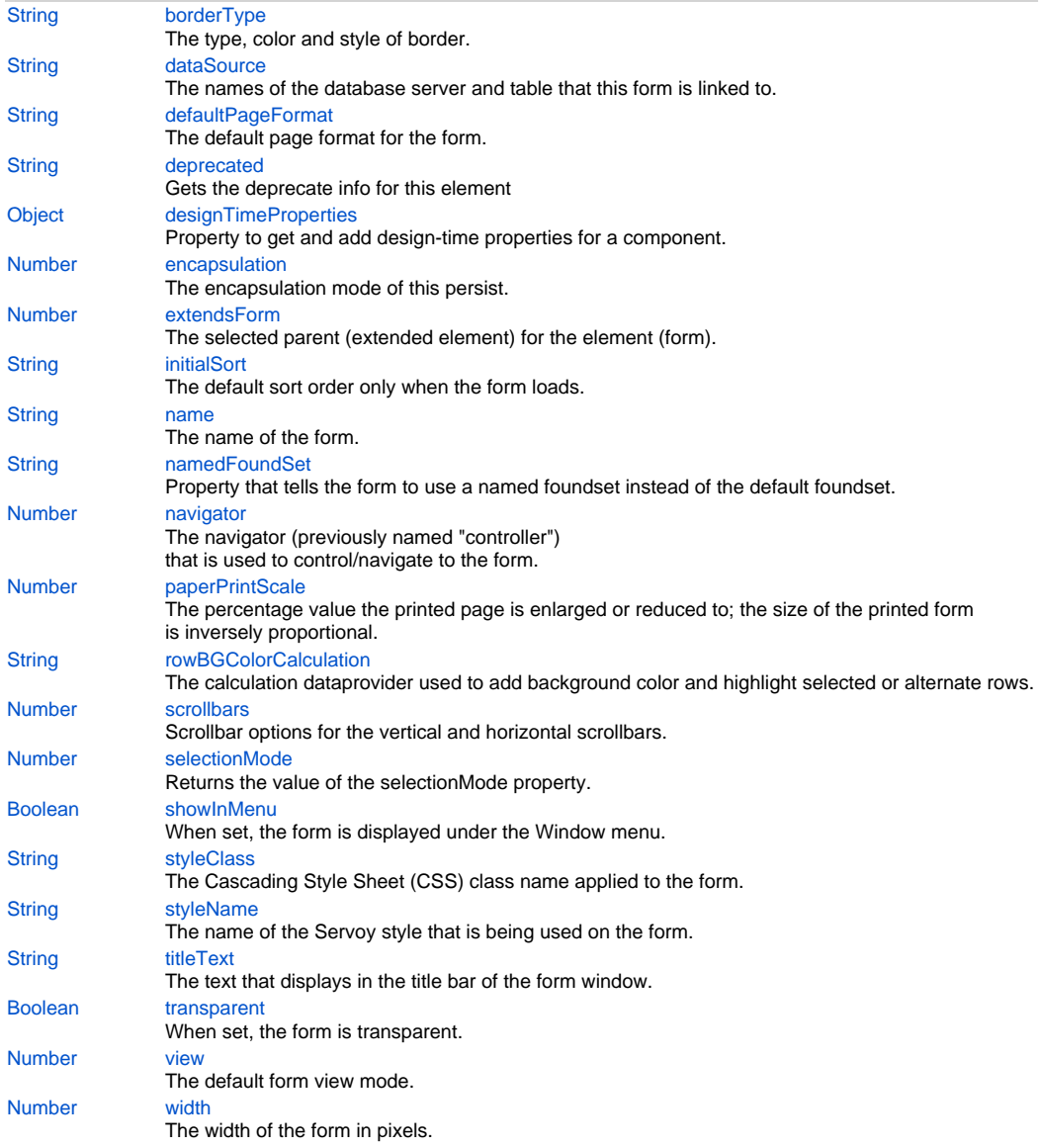

# **Command Details**

## <span id="page-1-0"></span>**onDeleteAllRecords**

The method that overrides the Servoy menu item Select > Delete All.

This property is automatically set to "DEFAULT" (no override) when the form is created.

# **Parameters**

[{JSEvent](https://wiki.servoy.com/display/Serv7/JSEvent)} event - the event that triggered the action

# <span id="page-1-1"></span>**onDeleteRecord**

The method that overrides the Servoy menu item Select > Delete Record (or keyboard shortcut). This property is automatically set to "DEFAULT" (no override) when the form is created.

# **Parameters**

[{JSEvent](https://wiki.servoy.com/display/Serv7/JSEvent)} event - the event that triggered the action

# <span id="page-1-2"></span>**onDuplicateRecord**

The method that overrides the Servoy menu item Select > Duplicate Record (or keyboard shortcut). This property is automatically set to "DEFAULT" (no override) when the form is created.

#### **Parameters**

[{JSEvent](https://wiki.servoy.com/display/Serv7/JSEvent)} event - the event that triggered the action

## <span id="page-2-0"></span>**onFind**

The method that overrides the Servoy menu item Select > Find (or keyboard shortcut) in Data (ready) mode. This property is automatically set to "DEFAULT" (no override) when the form is created.

# **Parameters**

[{JSEvent](https://wiki.servoy.com/display/Serv7/JSEvent)} event - the event that triggered the action

## <span id="page-2-1"></span>**onInvertRecords**

The method that overrides the Servoy menu item Select > Invert Records.

This property is automatically set to "DEFAULT" (no override) when the form is created.

# **Parameters**

[{JSEvent](https://wiki.servoy.com/display/Serv7/JSEvent)} event - the event that triggered the action

## <span id="page-2-2"></span>**onNewRecord**

The method that overrides the Servoy menu item Select > New Record (or keyboard shortcut).

This property is automatically set to "DEFAULT" (no override) when the form is created.

# **Parameters**

[{JSEvent](https://wiki.servoy.com/display/Serv7/JSEvent)} event - the event that triggered the action

### <span id="page-2-3"></span>**onNextRecord**

The method that overrides the Servoy menu item Select > Next Record.

This property is automatically set to "DEFAULT" (no override) when the form is created.

### **Parameters**

[{JSEvent](https://wiki.servoy.com/display/Serv7/JSEvent)} event - the event that triggered the action

# <span id="page-2-4"></span>**onOmitRecord**

The method that overrides the Servoy menu item Select > Omit Record.

This property is automatically set to "DEFAULT" (no override) when the form is created.

### **Parameters**

[{JSEvent](https://wiki.servoy.com/display/Serv7/JSEvent)} event - the event that triggered the action

### <span id="page-2-5"></span>**onPreviousRecord**

The method that overrides the Servoy menu item Select > Previous Record.

This property is automatically set to "DEFAULT" (no override) when the form is created.

## **Parameters**

[{JSEvent](https://wiki.servoy.com/display/Serv7/JSEvent)} event - the event that triggered the action

### <span id="page-2-6"></span>**onPrintPreview**

The method that overrides the Servoy menu item File > Print Preview.

This property is automatically set to "DEFAULT" (no override) when the form is created.

### **Parameters**

[{JSEvent](https://wiki.servoy.com/display/Serv7/JSEvent)} event - the event that triggered the action

# <span id="page-2-7"></span>**onSearch**

The method that overrides the Servoy menu item Select > Search (or keyboard shortcut) in Find mode. This property is automatically set to "DEFAULT" (no override) when the form is created.

# **Parameters**

[{Boolean}](https://wiki.servoy.com/display/Serv7/Boolean) clear - clear last results

[{Boolean}](https://wiki.servoy.com/display/Serv7/Boolean) reduce - reduce search [{JSEvent](https://wiki.servoy.com/display/Serv7/JSEvent)} event - the event that triggered the action

# <span id="page-2-8"></span>**onShowAllRecords**

The method that overrides the Servoy menu item Select > Show All (or keyboard shortcut). This property is automatically set to "DEFAULT" (no override) when the form is created.

# **Parameters**

[{JSEvent](https://wiki.servoy.com/display/Serv7/JSEvent)} event - the event that triggered the action

# <span id="page-2-9"></span>**onShowOmittedRecords**

The method that overrides the Servoy menu item Select > Show Omitted Records. This property is automatically set to "DEFAULT" (no override) when the form is created.

#### **Parameters**

[{JSEvent](https://wiki.servoy.com/display/Serv7/JSEvent)} event - the event that triggered the action

## <span id="page-3-0"></span>**onSort**

The method that overrides the Servoy menu item Select > Sort.

This property is automatically set to "DEFAULT" (no override) when the form is created.

# **Parameters**

[{String}](https://wiki.servoy.com/display/Serv7/String) dataProviderID - element data provider [{Boolean}](https://wiki.servoy.com/display/Serv7/Boolean) asc - sort ascending [true] or descending [false] [{JSEvent](https://wiki.servoy.com/display/Serv7/JSEvent)} event - the event that triggered the action

# **Event Details**

## <span id="page-3-1"></span>**onDrag**

The method that is triggered when (non Design Mode) dragging occurs.

# **Parameters**

[{JSDNDEvent](https://wiki.servoy.com/display/Serv7/JSDNDEvent)} event - the event that triggered the action

# **Returns**

[Number](https://wiki.servoy.com/display/Serv7/Number)

# <span id="page-3-2"></span>**onDragEnd**

The method that is triggered when (non Design Mode) dragging end occurs.

**Parameters**

[{JSDNDEvent](https://wiki.servoy.com/display/Serv7/JSDNDEvent)} event - the event that triggered the action

### <span id="page-3-3"></span>**onDragOver**

The method that is triggered when (non Design Mode) dragging over a component occurs.

# **Parameters**

[{JSDNDEvent](https://wiki.servoy.com/display/Serv7/JSDNDEvent)} event - the event that triggered the action

# **Returns**

[Boolean](https://wiki.servoy.com/display/Serv7/Boolean)

# <span id="page-3-4"></span>**onDrop**

The method that is triggered when (non Design Mode) dropping occurs.

# **Parameters**

[{JSDNDEvent](https://wiki.servoy.com/display/Serv7/JSDNDEvent)} event - the event that triggered the action

## **Returns**

[Boolean](https://wiki.servoy.com/display/Serv7/Boolean)

## <span id="page-3-5"></span>**onElementFocusGained**

The method that is triggered when focus is gained by a component inside the form.

# **Parameters**

[{JSEvent](https://wiki.servoy.com/display/Serv7/JSEvent)} event - the event that triggered the action

# **Returns**

[Boolean](https://wiki.servoy.com/display/Serv7/Boolean)

## <span id="page-3-6"></span>**onElementFocusLost**

The method that gets triggered when focus is lost by a component inside the form.

# **Parameters**

[{JSEvent](https://wiki.servoy.com/display/Serv7/JSEvent)} event - the event that triggered the action

## **Returns**

[Boolean](https://wiki.servoy.com/display/Serv7/Boolean)

### <span id="page-3-7"></span>**onHide**

The method that is triggered when another form is being activated. NOTE: If the onHide method returns false, the form can be prevented from hiding. For example, when using onHide with showFormInDialog, the form will not close by clicking the dialog close box (X).

#### **Parameters**

[{JSEvent](https://wiki.servoy.com/display/Serv7/JSEvent)} event - the event that triggered the action

### **Returns**

#### [Boolean](https://wiki.servoy.com/display/Serv7/Boolean)

### <span id="page-4-0"></span>**onLoad**

The method that is triggered when a form is loaded/reloaded from the repository; used to alter elements, set globals, hide toolbars, etc; onShow method can also be assigned.

NOTE: onShow should be used to access current foundset dataproviders; onLoad cannot be used because the foundset data is not loaded until after the form is loaded.

Also calls to loadRecords() should be done in the onShow method and not in the onLoad method

If you call loadRecords() in the onShow method, you may want to set the namedFoundSet property of the form to 'empty' to prevent the first default form query.

NOTE: the onLoad event bubbles down, meaning that the onLoad is first fired on the parent then on a tab in a tabpanel (and in tab of that tab panels if you are 3 deep)

#### **Parameters**

[{JSEvent](https://wiki.servoy.com/display/Serv7/JSEvent)} event - the event that triggered the action

#### <span id="page-4-1"></span>**onRecordEditStart**

The method that is triggered when a user clicks into a column on the form.

NOTE: There is a small "e" displayed in the lower left side of the Servoy Client screen in the status area at the bottom of the window when the record is being edited.

# **Parameters**

[{JSEvent](https://wiki.servoy.com/display/Serv7/JSEvent)} event - the event that triggered the action

#### **Returns**

[Boolean](https://wiki.servoy.com/display/Serv7/Boolean)

#### <span id="page-4-2"></span>**onRecordEditStop**

The method that is triggered when a record is being saved.

A record is saved when a user clicks out of it (for example on an empty part of the layout or to another form).

When the method returns false (for example as part of a validation), the user cannot leave the record, for example in

a table view a user cannot move to another record when the callback returns false.

#### **Parameters**

[{JSRecord](https://wiki.servoy.com/display/Serv7/JSRecord)} record - record being saved

[{JSEvent](https://wiki.servoy.com/display/Serv7/JSEvent)} event - the event that triggered the action

### **Returns**

[Boolean](https://wiki.servoy.com/display/Serv7/Boolean)

### <span id="page-4-3"></span>**onRecordSelection**

The method that is triggered each time a record is selected.

If a form is in List view or Special table view - when the user clicks on it.

In Record view - after the user navigates to another record using the slider or clicks up or down for next/previous record.

NOTE: Data and Servoy tag values are returned when the onRecordSelection method is executed.

### **Parameters**

[{JSEvent](https://wiki.servoy.com/display/Serv7/JSEvent)} event - the event that triggered the action

#### <span id="page-4-4"></span>**onRender**

The method that is executed when the component is rendered.

### **Parameters**

[{JSRenderEvent}](https://wiki.servoy.com/display/Serv7/JSRenderEvent) event - the render event

### <span id="page-4-5"></span>**onResize**

The method that gets triggered when resize occurs.

## **Parameters**

[{JSEvent](https://wiki.servoy.com/display/Serv7/JSEvent)} event - the event that triggered the action

#### <span id="page-4-6"></span>**onShow**

The method that is triggered EVERY TIME the form is displayed; an argument must be passed to the method if this is the first time the form is displayed.

NOTE: onShow can be used to access current foundset dataproviders; onLoad cannot be used because the foundset data is not loaded until after the form is loaded.

NOTE: the onShow event bubbles down, meaning that the onShow event of a form displayed in a tabPanel is fired after the onShow event of the parent. **Parameters**

[{Boolean}](https://wiki.servoy.com/display/Serv7/Boolean) firstShow - form is shown first time after load [{JSEvent](https://wiki.servoy.com/display/Serv7/JSEvent)} event - the event that triggered the action

### <span id="page-5-0"></span>**onUnLoad**

The method that is triggered when a form is unloaded from the repository.

NOTE: Forms can be prevented from being removed from memory by referencing the form object in a global variable or inside an array inside a global variable. Do take care using this technique.

Forms take up memory and if too many forms are in memory and cannot be unloaded, there is a possibility of running out of memory.

# **Parameters**

[{JSEvent](https://wiki.servoy.com/display/Serv7/JSEvent)} event - the event that triggered the action

# **Property Details**

#### <span id="page-5-1"></span>**borderType**

The type, color and style of border.

This property is automatically set to "DEFAULT" when a new form is created.

# **Returns**

**[String](https://wiki.servoy.com/display/Serv7/String)** 

#### <span id="page-5-2"></span>**dataSource**

The names of the database server and table that this form is linked to.

# **Returns**

**[String](https://wiki.servoy.com/display/Serv7/String)** 

### <span id="page-5-3"></span>**defaultPageFormat**

The default page format for the form.

# **Returns**

**[String](https://wiki.servoy.com/display/Serv7/String)** 

## <span id="page-5-4"></span>**deprecated**

Gets the deprecate info for this element

# **Returns**

[String](https://wiki.servoy.com/display/Serv7/String) - the deprecate info for this element or null if it is not deprecated

### <span id="page-5-5"></span>**designTimeProperties**

Property to get and add design-time properties for a component.

**Returns**

[Object](https://wiki.servoy.com/display/Serv7/Object) - map of the design-time properties

#### <span id="page-5-6"></span>**encapsulation**

The encapsulation mode of this persist. The following can be used/checked:

- Public (not a separate option if none of the below options are selected)
- Hide in scripting; Module Scope not available in scripting from any other context except the form itself. Available in designer for the same module.
- Module Scope available in both scripting and designer but only in the same module.
- Hide Dataproviders (checked by default)
- Hide Foundset (checked by default)
- Hide Controller (checked by default)
- Hide Elements (checked by default)

**Returns**

[Number](https://wiki.servoy.com/display/Serv7/Number) - the encapsulation mode/level of the persist.

#### <span id="page-5-7"></span>**extendsForm**

The selected parent (extended element) for the element (form).

**Returns**

[Number](https://wiki.servoy.com/display/Serv7/Number) - the parent

## <span id="page-5-8"></span>**initialSort**

The default sort order only when the form loads.

This is applied each time an internal SQL query is being executed (find, find-all, open form); and is only executed when no other manual sort has been performed on the foundset.

#### **Returns**

**[String](https://wiki.servoy.com/display/Serv7/String)** 

### <span id="page-6-0"></span>**name**

The name of the form.

# **Returns**

**[String](https://wiki.servoy.com/display/Serv7/String)** 

## <span id="page-6-1"></span>**namedFoundSet**

Property that tells the form to use a named foundset instead of the default foundset.

When "separate" as special value is specified the form will always create a copy of assigned foundset and therefor become separated from other foundsets.

When "empty" it will initially load an empty foundset.

When a global relation name it will load the a related foundset.

### **Returns**

#### **[String](https://wiki.servoy.com/display/Serv7/String)**

### <span id="page-6-2"></span>**navigator**

The navigator (previously named "controller") that is used to control/navigate to the form. The navigator is shown at the left or at the right side of the form, depending on the page orientation.

The following options are available:

-none- - no navigator is assigned. DEFAULT - the Servoy default navigator is assigned. IGNORE - the navigator last assigned to a previous form. Custom - a custom navigator based on a selected form.

### **Returns**

[Number](https://wiki.servoy.com/display/Serv7/Number)

### <span id="page-6-3"></span>**paperPrintScale**

The percentage value the printed page is enlarged or reduced to; the size of the printed form is inversely proportional. For example, if the paperPrintScale is 50, the printed form will be enlarged 200%.

### **Returns**

#### [Number](https://wiki.servoy.com/display/Serv7/Number)

### <span id="page-6-4"></span>**rowBGColorCalculation**

The calculation dataprovider used to add background color and highlight selected or alternate rows. The default is -none-.

NOTE: This property has been deprecated and is kept visible for legacy purposes. Use CSS Row Styling & onRender event instead.

# **Returns**

**[String](https://wiki.servoy.com/display/Serv7/String)** 

# <span id="page-6-5"></span>**scrollbars**

Scrollbar options for the vertical and horizontal scrollbars. Each of the vertical and horizontal scrollbars can be configured to display all the time, to display only when needed or to never display.

# **Returns**

[Number](https://wiki.servoy.com/display/Serv7/Number)

# <span id="page-6-6"></span>**selectionMode**

Returns the value of the selectionMode property.

# **Returns**

[Number](https://wiki.servoy.com/display/Serv7/Number) - one of IForm#SELECTION\_MODE\_DEFAULT, IForm#SELECTION\_MODE\_SINGLE and IForm#SELECTION\_MODE\_MULTI.

# <span id="page-6-7"></span>**showInMenu**

When set, the form is displayed under the Window menu.

If it is not set, the form will be 'hidden'.

NOTE: This is only applicable for Servoy Client. Servoy Developer always shows all forms so that

developers have access to all forms within a solution during development.

# **Returns**

[Boolean](https://wiki.servoy.com/display/Serv7/Boolean)

# <span id="page-6-8"></span>**styleClass**

The Cascading Style Sheet (CSS) class name applied to the form.

### **Returns**

# **[String](https://wiki.servoy.com/display/Serv7/String)**

# <span id="page-7-0"></span>**styleName**

The name of the Servoy style that is being used on the form.

# **Returns**

**[String](https://wiki.servoy.com/display/Serv7/String)** 

# <span id="page-7-1"></span>**titleText**

The text that displays in the title bar of the form window. NOTE: Data tags and Servoy tags can be used as part of the title text.

# **Returns**

**[String](https://wiki.servoy.com/display/Serv7/String)** 

# <span id="page-7-2"></span>**transparent**

When set, the form is transparent.

# **Returns**

[Boolean](https://wiki.servoy.com/display/Serv7/Boolean)

# <span id="page-7-3"></span>**view**

The default form view mode.

The view can be changed using a method at runtime. The following views are available:

- Record view
- List view
- Record view (locked)
- List view (locked)
- Table View (locked)

NOTE: Only Table View (locked) uses asynchronized related data loading. This feature defers all related foundset data loading to the background - enhancing the visual display of a related foundset.

## **Returns**

[Number](https://wiki.servoy.com/display/Serv7/Number)

# <span id="page-7-4"></span>**width**

The width of the form in pixels.

## **Returns**

[Number](https://wiki.servoy.com/display/Serv7/Number)